## **MÓDULO 1: ORGANIZACIÓN Y ESTRUCTURA DE LA INFORMACIÓN**

*Tema 2: Creación de la Base de Datos*

**Leire Aldaz, Begoña Eguía y Leire Urcola**

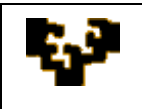

## **CREACIÓN DE LA BASE DE DATOS**

Una vez se han definido el diseño conceptual y el lógico de la base de datos, hay que seleccionar el Sistema de Gestión de Bases de Datos (SGBD) en el que se creará el diseño físico. En este caso, el SGBD elegido es Microsoft Access. Los pasos a seguir son los siguientes:

- 1. **Creación de la estructura de la tabla:** es necesario definir distintos parámetros para todos los atributos que serán incluidos en la tabla. Microsoft Access los denomina propiedades de campo. Los tres parámetros mínimos son los siguientes:
	- a. **Identificador:** corresponde al nombre del atributo.
	- b. **Tipo:** indica el tipo de dato que almacena el atributo. Es decir, si el dato es de tipo alfanumérico (texto), numérico, fecha, etc.
	- c. **Tamaño:** se refiere al tamaño que como máximo podrá ocupar cada campo del atributo. Hay que indicar su valor únicamente en atributos de tipo texto y de tipo número.

También se pueden definir otros parámetros complementarios que permiten manipular los datos almacenados en las tablas de forma más eficiente. A continuación se detallan algunas de estas propiedades:

- a. **Formato:** permite personalizar el modo en el que el dato será mostrado.
- b. **Lugares decimales:** indica el número de decimales que serán mostrados.
- c. **Valor predeterminado:** permite asignar automáticamente un valor determinado en un campo al agregar un nuevo registro en la tabla.

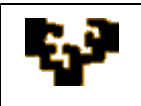

**Tema 2: Creación de la Base de Datos**

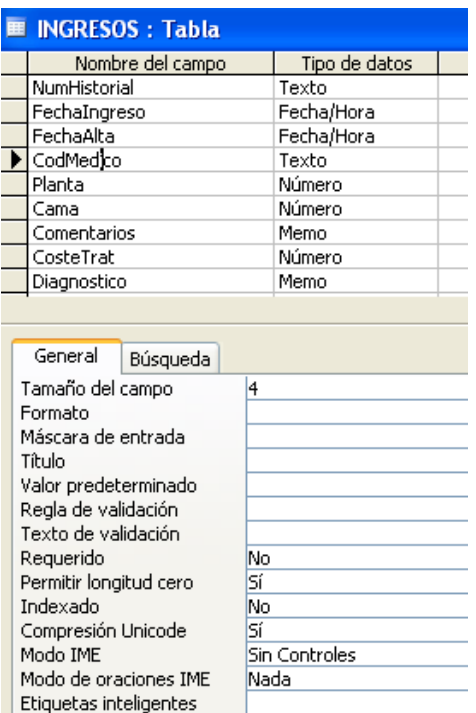

- d. **Regla de validación:** se establece una expresión que debe ser verdadera cuando se agrega o cambia el valor de un campo. Es decir, la expresión indica una determinada condición que deben cumplir todos los campos de un atributo.
- e. **Texto de validación:** recoge el texto que será mostrado cuando un valor introducido en la tabla infrinja la regla de validación correspondiente.
- f. **Requerido:** exige que todos los registros indiquen algún valor en un atributo determinado. Es decir, el atributo no puede contener campos vacíos (o nulos).

Se puede obtener más información sobre la creación de tablas en la ayuda online de Microsoft Access: [Creación de una tabla en una base de datos de Microsoft Access](http://office.microsoft.com/es-es/access/HA012242513082.aspx#12)

- 2. **Creación de la extensión de la tabla:** se trata de almacenar los datos en las distintas tablas, es decir, hay que indicar qué valor toma cada registro en cada atributo. Dicho de otra forma, hay que indicar un valor para cada campo. Esta operación se puede realizar de dos formas distintas:
	- ‣ **Manualmente:** el usuario indica uno a uno el valor para cada campo.

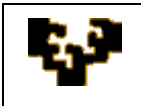

‣ **Importación de datos:** importación de datos almacenados en archivos de distintos formatos (*ver tema 6*).

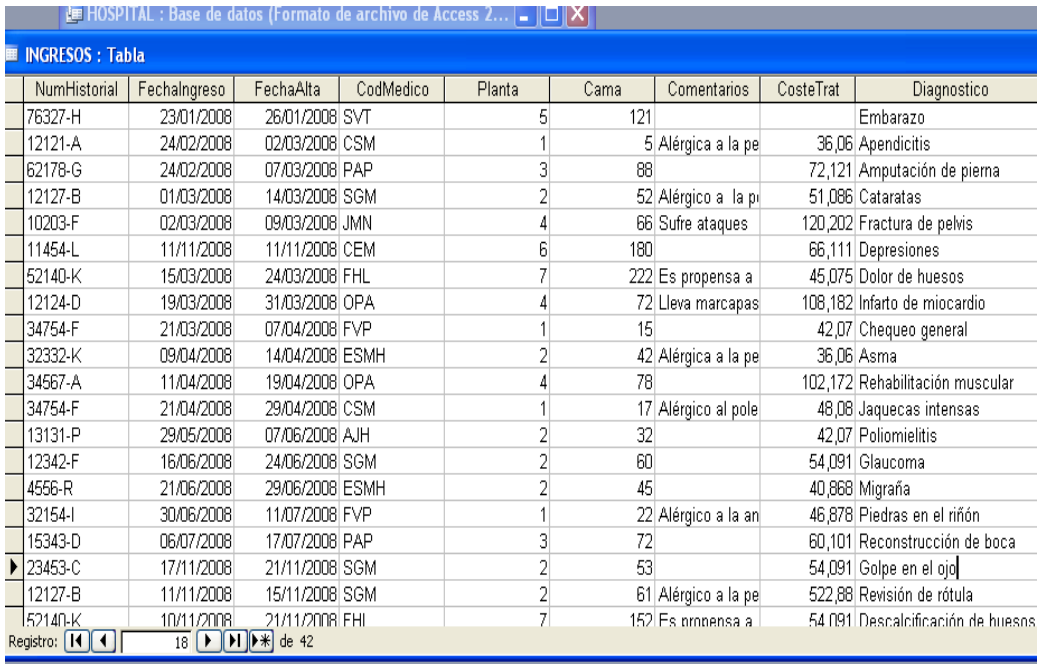

- 3. **Creación de las relaciones:** los atributos clave. Estos atributos permiten establecer relaciones entre las distintas tablas de la base de datos. Existen dos tipos de atributos clave:
	- **Clave principal:** es el atributo que permite identificar inequívocamente todos los registros de la tabla. Por tanto, los valores de sus campos son únicos para cada registro.

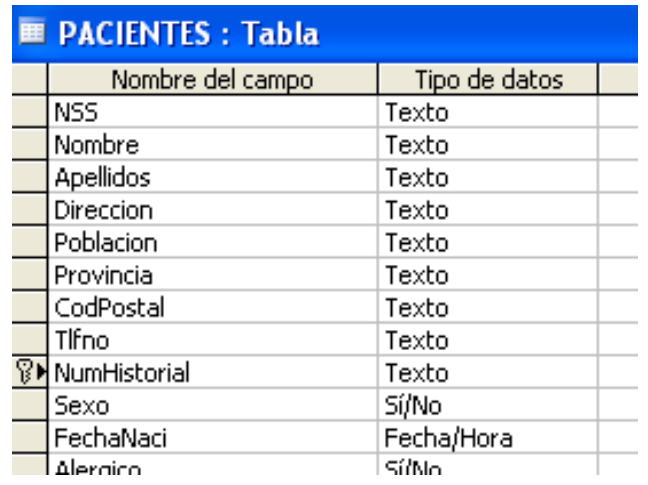

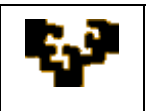

- **Clave extranjera:** es el atributo que, sin ser clave principal en su tabla, sí lo es en otra tabla de la misma base de datos.
- **Diagrama de Relaciones:** permite unir físicamente las tablas de la base de datos. Se pueden establecer relaciones de distinto tipo:
	- o **La relación de uno a uno:** se establece cuando en ambas tablas se tiene el mismo atributo como clave principal. Se utiliza raramente, ya que es posible unificar la información de ambas tablas. En esta relación cada registro de cada tabla se relaciona únicamente con un único registro de la tabla relacionada.
	- o **La relación de uno a varios:** el atributo que es clave principal en la primera tabla es clave extranjera en la segunda. En este caso, cada registro de la primera tabla se relaciona con varios registros de la segunda.

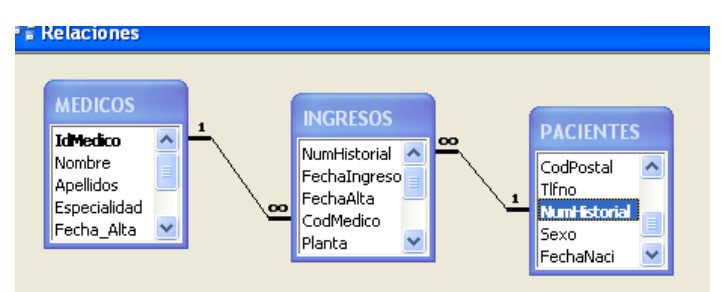

- o **La relación de varios a varios:** esta relación surge cuando varios registros de una tabla se relacionan con varios registros de la otra. El problema que conlleva es que no es posible relacionar los registros de ambas tablas porque en ambas se produce una redundancia de datos. Para evitarlo, se crea una tercera tabla que contiene los dos atributos que sean claves principales en las tablas anteriores. De esta forma cada tabla inicial se relaciona con la nueva tabla a través de una relación de uno a varios.
- **La integridad referencial:** permite establecer algunas reglas que ayudarán a mantener un grado de precisión entre las tablas. Cuando se relacionan tablas se conoce como "tabla principal" a la que contiene la clave principal y como "secundaria" a la relacionada. Si en una relación se exige integridad

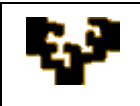

referencial, los valores que los registros tomen de este atributo en la tabla secundaria deben corresponderse con los valores que toman en la tabla origen (tabla en la que el mismo atributo es clave principal) o el valor de la clave extranjera debe ser completamente nulo.

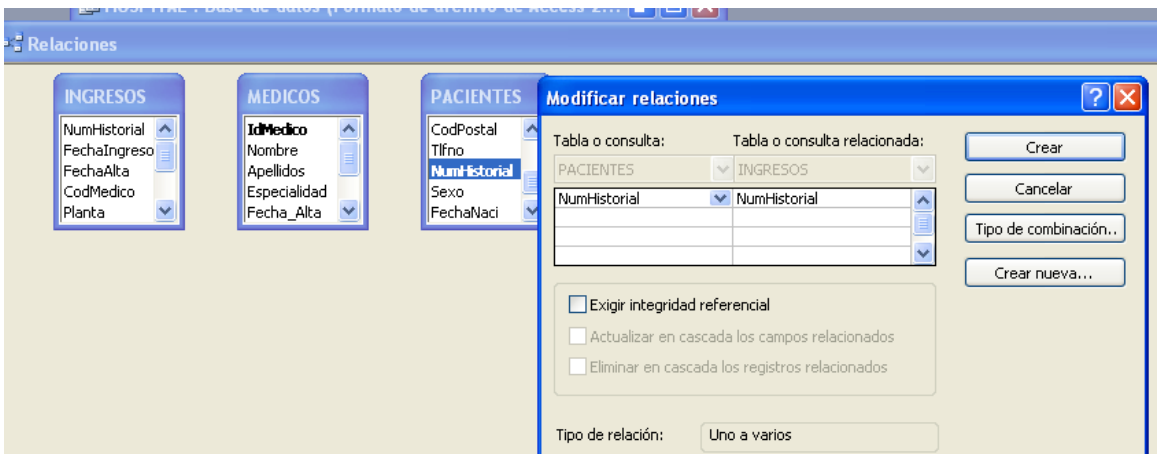

Opcionalmente se pueden activar dos acciones asociadas a la integridad referencial:

- Actualizar en cascada los campos relacionados: si se activa esta opción el diseño de la base de datos queda preparado para que cuando se modifique el valor de un registro en su clave principal, automáticamente se actualicen todos los valores en sus registros relacionados. Es decir, ante una modificación en un valor de la clave principal, éste se actualiza en todas las tablas en las que aparece.
- Eliminar en cascada los campos relacionados: si se activa esta opción el diseño de la base de datos queda preparado para que cuando se elimine un registro de la tabla principal, automáticamente se eliminen todos sus registros asociados en las tablas restantes.

Estas acciones se utilizan para evitar problemas de actualización de datos. Si no se solicitan, no se permite modificar el valor de un atributo que tiene registros relacionados ni eliminarlo de la tabla principal.

Se puede obtener más información sobre el diseño de la base de datos en la ayuda online de Microsoft Access: [Conceptos básicos del diseño de una base de datos de Microsoft](http://office.microsoft.com/es-es/access/HA012242473082.aspx)  [Access](http://office.microsoft.com/es-es/access/HA012242473082.aspx)